## **CONEXÃO COM SMARTPHONE**

**1. Instalar iProjection em seu dispositivo;**

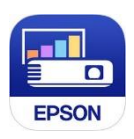

**2. Toque em iProjection na tela do seu dispositivo;**

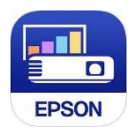

**3. No Controle Remoto do Projetor, toque em LAN;** 

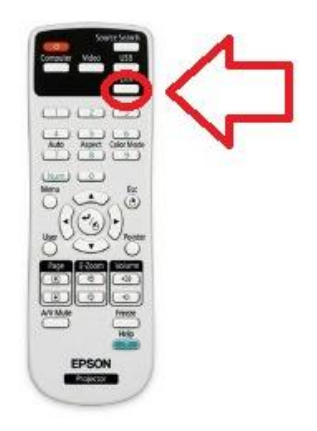

**4. No Dispositivo, toque no Read QR code;**

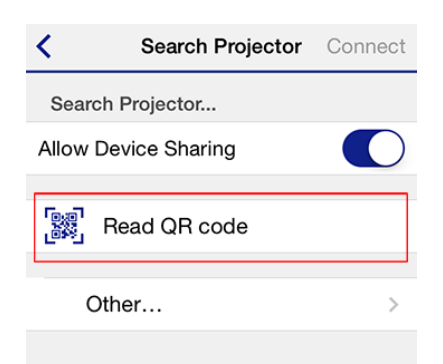

**5. Aponte a câmera do seu dispositivo ao código QR exibido pelo Projetor; o código é lido automaticamente.**

**O SEU DISPOSITIVO E O PROJETOR AGORA ESTÃO CONECTADOS.**

**6. No Menu, você pode escolhe o que mostrar no Projetor;**

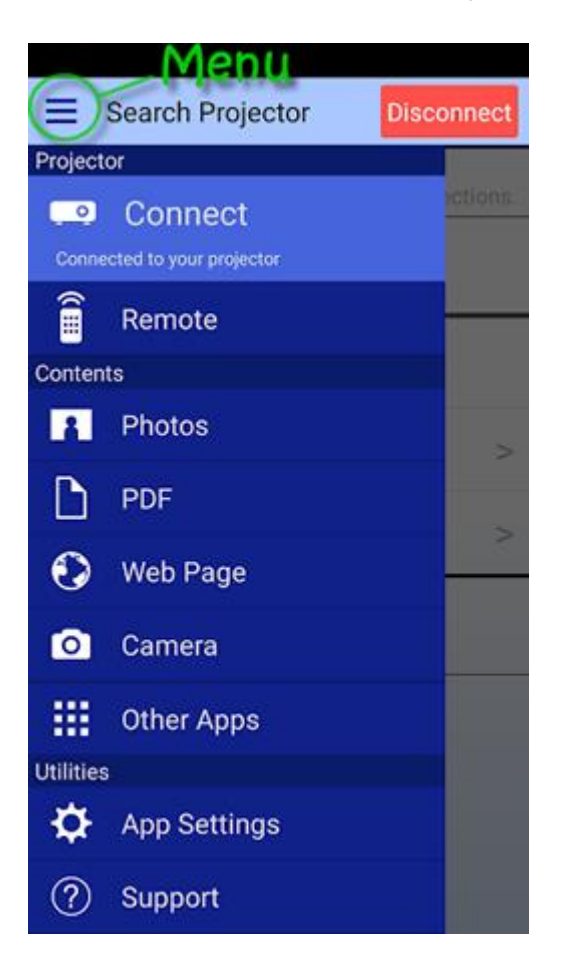